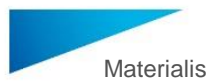

Materialise 3-matic Medical 16.0 – Brugsvejledning til software | L-102009-01 1

# 1 Beskrivelse af 3-matic Medical-softwaren

Materialise 3-matic Medical er en software, der kombinerer CAD-værktøjer med forbehandlingsfunktioner (meshing). Det gør den ved at arbejde med trekantede (STL) filer, der gør den velegnet til kombinationstegningsdata i 3D, som f.eks. de anatomiske data, der kommer fra segmenteringen af medicinske billeder (fra Mimics Medical). Således kan 3 matic Medical ses som et værktøj, der muliggør anatomisk CAD, som Materialise har valgt at kalde "Engineering on Anatomy". 3-matic Medical kan anvendes som medicinsk udstyr inden for de grænser, der er beskrevet i erklæringen om tilsigtet anvendelse nedenfor.

3-matic Medical kan bruges til at importere anatomiske data og andre 3D-objekter i STLformat eller i forskellige CAD-formater, herunder: CATIA, IGES, STEP osv. Når først objekterne er indlæst, kan de anvendes til mange applikationer inden for "Engineering on Anatomy", herunder måling, design, modellering og 3D-udskrivning.

Modulerne, der kan fås til 3-matic Medical, gør det muligt for brugerne at foretage grundige 3D-målinger og -analyser, designe et implantat eller en kirurgisk skinne eller forberede nettet til finite-elementmodellering.

### 2 Anvendelser

3-matic Medical er beregnet til brug som software til computerassisteret design og fremstilling af medicinske ekso- og endoproteser, patientspecifikt medicinsk og dental- /ortodontisk tilbehør samt dental restaurering.

## 3 Advarsler og anbefalinger

3-matic Medical-softwaren må kun anvendes af uddannet personale. Vi anbefaler, at alle brugere modtager oplæring afholdt af en Materialise-ekspert for at blive fortrolig med produktet.

Som anført i slutbrugerlicensaftalen garanterer Materialise i garantiperioden, at 3-matic Medical skal fungere i det væsentlige i overensstemmelse med de funktionelle specifikationer i dokumentationen. Enhver anden garanti, det være sig udtrykkelig eller underforstået, herunder, men ikke begrænset til, enhver garanti vedrørende egnethed til formålet, sikkerheden, ydeevnen eller effektiviteten af den medicinske anvendelse eller det udstyr, hvortil 3-matic Medical anvendes, fraskrives.

3-matic Medical viser målinger med 4 cifre bag decimaltegnet. Målenøjagtigheden er begrænset af datakilden.

Python-scripts skrevet af brugeren skal altid valideres af brugeren, før de anvendes til noget formål. Python-scripts, der er skrevet for tidligere versioner af 3-matic Medical, skal valideres igen af brugeren, før de anvendes med den aktuelle version.

## 4 Tips og forholdsregler for brug

Vær opmærksom på, at kvaliteten og opløsningen af dit trekantsnet kan påvirke resultatet af design- eller analysearbejdet. Vi anbefaler imidlertid, at branchestandarderne følges og bruges som reference.

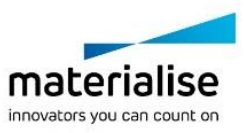

Materialise 3-matic Medical 16.0 – Brugsvejledning til software | L-102009-01 2

## 5 Brugsvejledning

### 5.1. Sådan opstartes 3-matic Medical

Når du har installeret softwaren på din pc, skal du dobbeltklikke på ikonet 3-matic Medical på skrivebordet. Du kan også klikke på **startknappen** → **Alle programmer** → **Materialise** → **3 matic Medical** for at starte den. Sørg for at vælge *Medical edition* til kliniske anvendelser.

Materialise-softwaren er beskyttet med en nøglefil. Når du starter 3-matic Medical første gang, eller når din nøgle er udløbet, vil en nøgleguide automatisk starte op og hjælpe dig med registreringsproceduren. De forskellige muligheder er forklaret i **Referencevejledningen.** Vi anbefaler, at du vælger 'øjeblikkelig aktivering' i nøgleguiden. Dette vil automatisk forny licensen til din nøglefil, når den udløber, så længe du har internetadgang\*.

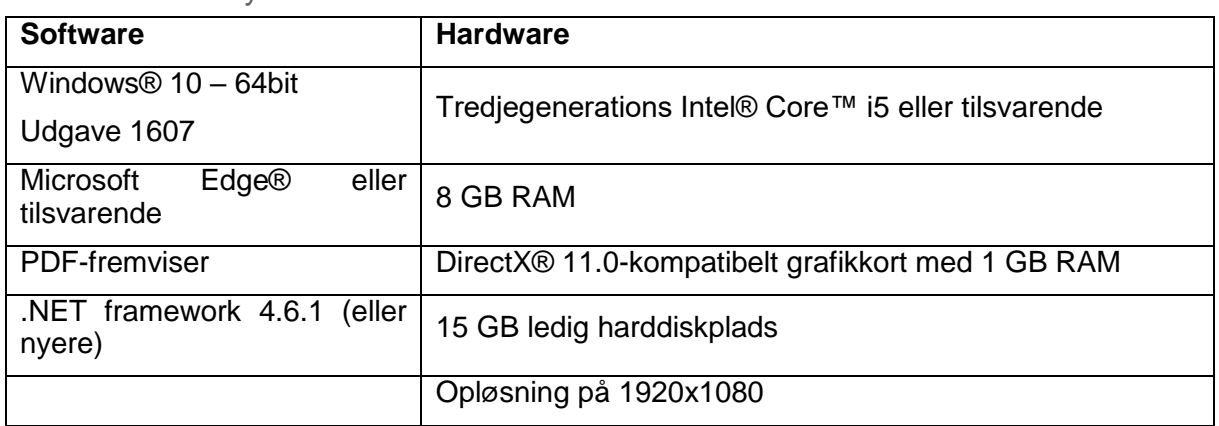

### 5.2. Minimumssystemkrav

Bemærk: Mac®-brugere kan installere MIS ved hjælp af Boot Camp® i kombination med et understøttet Windows-operativsystem.

#### 5.3. Foretrukne systemkrav

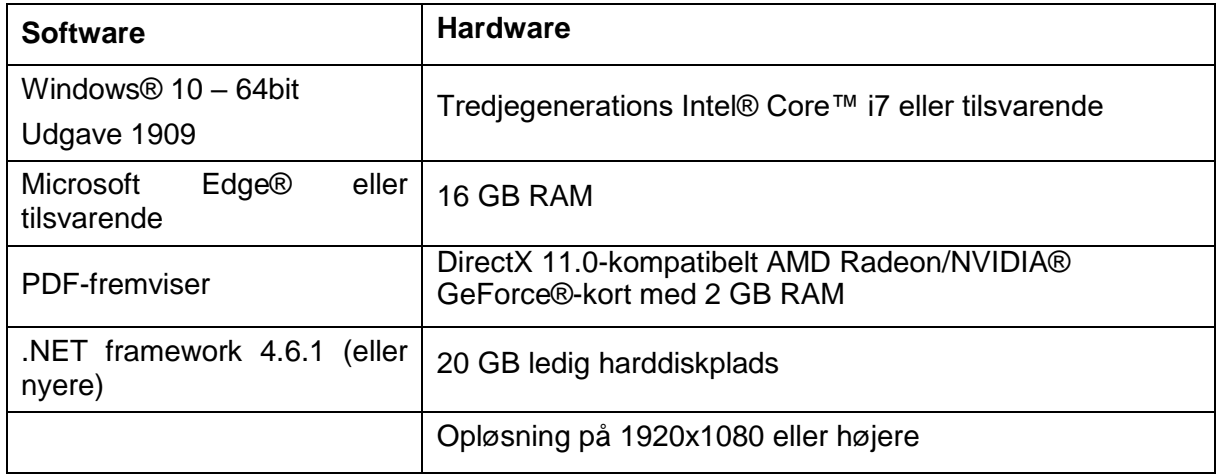

\*Andre forudsætninger kan være gældende.

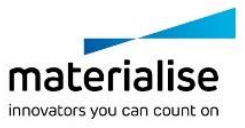

Materialise 3-matic Medical 16.0 – Brugsvejledning til software | L-102009-01 3

Det anbefales at bruge vores software i et hardware- og/eller netværksmiljø, hvor der er implementeret sikkerhedskontroller for cybersikkerhed, herunder antivirusprogrammer og brug af firewall.

5.4. Beskrivelse af symboler, der anvendes i feltet Om i softwaren

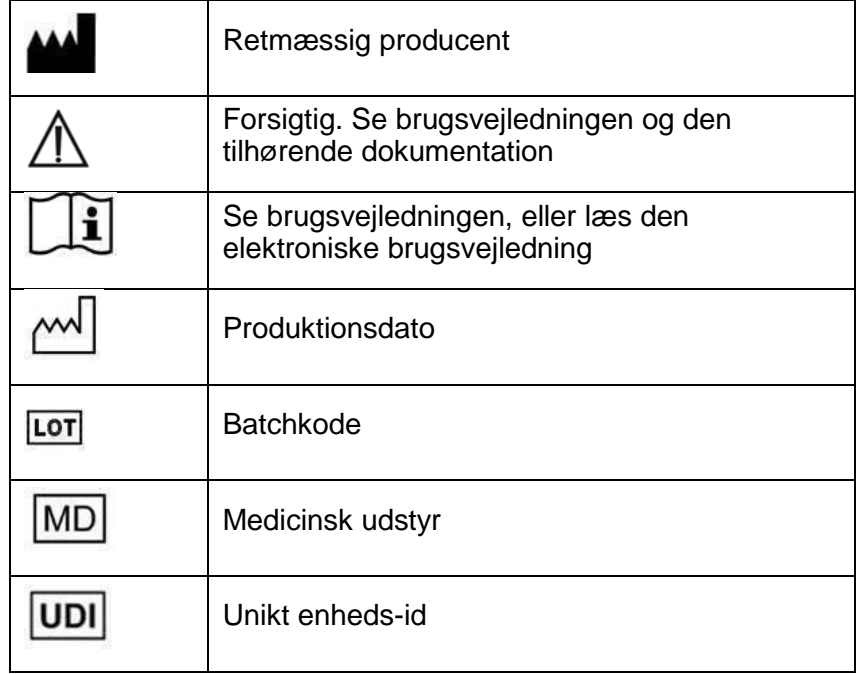

Brugsvejledningen til Materialise 3-matic Medical er tilgængelig i elektronisk form i PDFformat på [www.materialise.com/electronic-instructions-for-use.](http://www.materialise.com/electronic-instructions-for-use) En papirudgave kan rekvireres ved at sende en e-mail til [leaflet@materialise.be.](mailto:leaflet@materialise.be) Den leveres inden for 7 kalenderdage uden yderligere omkostninger.

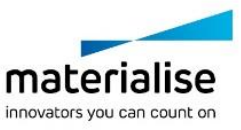

# 6 Producentens kontaktoplysninger

### **Fremstillet i maj 2021 af:**

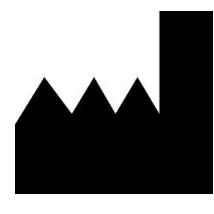

Materialise NV Technologielaan 15 3001 Leuven, Belgien Telefon: +32 16 39 66 11 [http://www.materialise.com](http://www.materialise.com/)

 $C \in$ 

1639 3-matic Medical er et CE-mærket produkt.

Australsk sponsor:

Emergo Australia; Level 20, Tower II Darling Park; 201 Sussex Street; Sydney NSW 2000; Australien

© 2021 – Materialise N.V. Alle rettigheder forbeholdes.

Materialise, Materialise-logoet og Mimics- og 3-matic-produktnavnene er varemærker tilhørende Materialise NV.

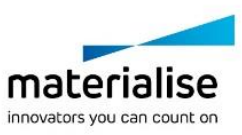